## **BAB III**

#### **METODE PENCIPTAAN**

## **A. Metode Penciptaan**

### **1. Penemuan Ide Berkarya**

Penemuan ide berkarya penulis mengangkat tema bentuk-bentuk naga yang ada di seluruh dunia karena kegemaran penulis pada makhluk mitologi atau makhluk fantasi yang sering penulis temui pada sebuah ilustrasi di media sosial, buku, film, dan game yang menurut penulis seni itu mempunyai kaitan yang sangat erat dengan sejarah. Banyak sekali kisah tentang naga di tiap negara dan memiliki ciri khas atau perbedaan tentang cara masyarakat memvisualisasikan bentuk naga menurut legenda atau mitos dari leluhur mereka di tiap negara itu. Oleh karena itu penulis sangat tertarik untuk mengangkatnya sebagai karya skripsi penciptaan nya. Penulis menggunakan teknik *digital drawing* dan mencetaknya dengan mesin *laser cutting engraving* pada media kayu.

Sebelum penulis membuat karya hal pertama yang penulis lakukan adalah memikirkan cara untuk merealisasikan karya yang diinginkan dengan kemampuan penulis untuk menciptakan karya yang belum pernah orang lain buat dan berbeda dengan karya penulis sebelumnya. Penulis yang saat itu sudah menjadi *volunteer* operasional di Fablab Bandung berpikir untuk menggunakan fasilitas yang ada di Fablab Bandung yaitu mesin *laser cutting engraving.* Terciptalah suatu ide gagasan dari penulis demi menambah wawasan dalam menciptakan karya seni baru dan kesenangan penulis untuk berkarya dengan bereksplorasi dengan teknologi yang ada saat ini.

Kegemaran penulis dalam membuat karya digital sebagai Pra Ide lalu menemukan gagasan ide tentang bentuk-bentuk naga untuk dijadikan sebagai skripsi penciptaan secara bersamaan gagasan ide tersebut muncul bersama Faktor Eksternal dan Faktor Internal. Faktor Eksternal yang muncul dari luar diri penulis seperti Fablab Bandung yang memberi penulis fasilitas untuk berkarya, buku dan orang di sekitar penulis memberi pengetahuan tentang makhluk mitologi, sedangkan Faktor Internal muncul dari diri penulis sendiri berdasarkan pengalaman penulis dengan teknik *digital drawing* dan mengoprasikan mesin *laser cutting engraving,* pengetahuan penulis tentang naga, kemampuan penulis

dalam membuat karya, ingatan penulis, dan presepsi penulis tentang naga itu sendiri.

Ditahap kontemplasi dimana penulis menentukan jenis naga mana saja yang akan dipilih melalui pengamatan, wawancara, dan pembacaan buku/artikel. Setelah itu penulis mencari Stimulus dalam membuat karya untuk menguatkan gagasan dengan mengeksplorasi teknik menggambar digital drawing yang di padu dengan seni dekoratif, di tahap ini penulis mendapatkan banyak referensi karya dari beberapa seniman *fine arts* lalu di cetak dengan teknik grafir di mesin *laser cutting engraving* pada medium kayu MDF. Setelah penulis mendapatkan referensi bentuk naga berasal dari mitologi dan legenda penulis juga menggunakan spesies naga yang asli dan hewan lainnya yang dijadikan sebagai referensi berkarya.

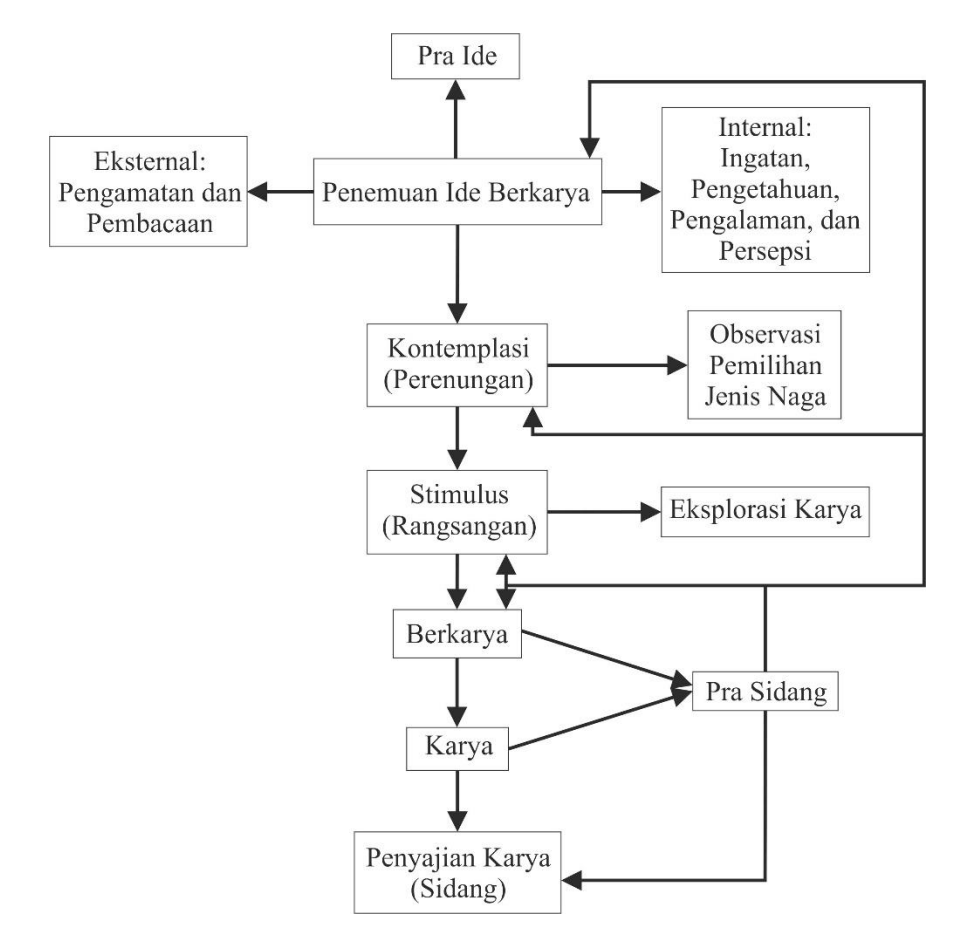

Gambar 3.1 Bagan Proses Berkarya

(Sumber: diadaptasi dari Anshory, 2017 [Skripsi])

#### **1.1. Referensi naga**

Dalam mengerjakan karya nya penulis juga mencari referensi bentuk naga yang asli. Menurut penulis untuk menggambar bentuk-bentuk naga perlu juga melihat spesies naga yang yang asli untuk dijadikan sebagai referensi utama dalam menggambar, misalnya saat dalam menggambar naga Cina penulis menggabungkan beberapa hewan sebagai referensi seperti ular, kerbau, rusa, elang, dan kelinci.

Berikut di bawah ini adalah beberapa spesies jenis naga yang asli yang ada di dunia dan masih bisa ditemukan di alamnya yang menjadi referensi penulis dalam menciptakan karya nya:

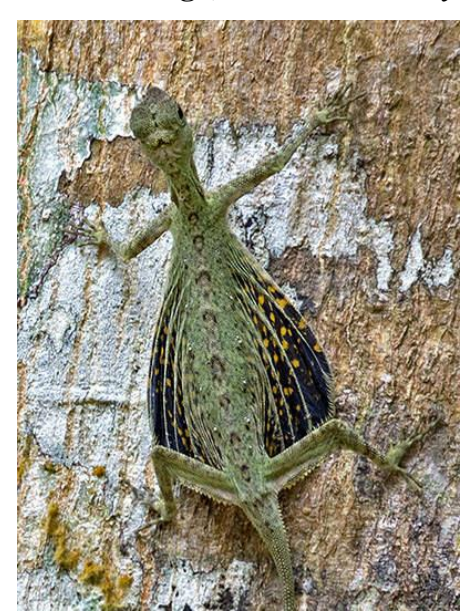

### **1.1.1. Kadal terbang (***Black-bearded Flying Lizard***)**

Gambar 3.2 *Black-Bearded flying Lizard* (sumber: https://www.ecologyasia.com/verts/lizards/black-

bearded\_gliding\_lizard.htm)

Kadal terbang yang memiliki nama latin *Draco melanopogon* Spesies kecil hingga sedang ini umum di hutan hujan primer dan sekunder dataran rendah, Kadal ini tumbuh sekitar 24cm (9,45 inci) dari moncong ke ekor, dan sisiknya berwarna hijau. Mereka memiliki tulang rusuk memanjang yang dapat menyebar untuk membuat *patagium* yang memungkinkan hewan itu meluncur. Laki-laki memiliki lapisan *dewlap* (gelambir) hitam memanjang, atau longgar di bawah tenggorokan. (Sumber: https://www.ecologyasia.com, Diakses pada 06.10 04 Juni 2019)

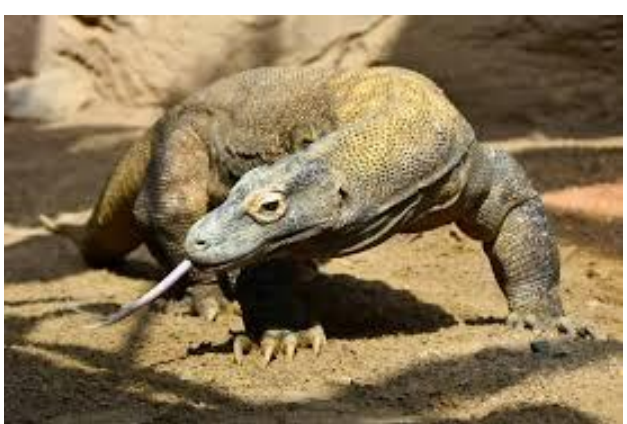

## **1.1.2. Komodo** *Dragon*

Gambar 3.3 Komodo *Dragon* (Sumber: [https://denver.cbslocal.com/2019/03/27/denver-zoo-komodo-dragon-](https://denver.cbslocal.com/2019/03/27/denver-zoo-komodo-dragon-raja/)

## [raja/\)](https://denver.cbslocal.com/2019/03/27/denver-zoo-komodo-dragon-raja/)

Komodo yang juga disebut biawak komodo (*Varanus komodoensis*) adalah kadal yang terbesar dan terberat di dunia. terdapat di pulau Komodo, Rinca, Flores, Gili Motang, dan Gili Dasami di Provinsi Nusa Tenggara Timur, Indonesia. Biawak ini oleh penduduk asli pulau Komodo juga disebut dengan nama setempat ora.

Setiap tahun, seekor komodo muda tumbuh sekitar 30,5 cm per tahun selama empat hingga lima tahun pertama kehidupannya. Komodo terus tumbuh sepanjang hidup mereka, tetapi setelah tahun kelima dan keenam, mereka tumbuh jauh lebih lambat. Setelah Komodo mencapai panjang 1,2 m mereka menjadi terlalu berat untuk gaya hidup *arboreal* (hidup dipohon dan tempat tinggi dari tanah) dan harus beralih ke gaya hidup *terrestrial* (terkait dengan tanah atau permukaan tanah).

Komodo adalah perenang yang luar biasa, yang memungkinkan mereka melakukan perjalanan antar pulau ketika mereka perlu mencari makanan. Mereka dapat menyelam hingga kedalaman hingga 4,6 m. Komodo menggunakan ekornya untuk daya dorong, dan mereka berburu di permukaan air untuk mencari ikan, burung, dan bahkan kepiting. (Sumber: https://denver.cbslocal.com, 06.16 WIB, 04 Juni 2019)

## **1.1.3. Tokek Terbang (***Khul's Flying Gecko***)**

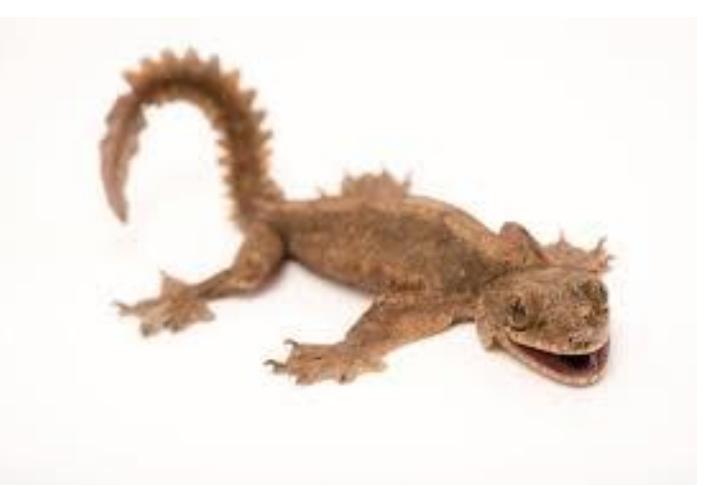

Gambar 3.4 *Khul's Flying Gecko* (Sumber: [https://www.joelsartore.com/ani098-00507/\)](https://www.joelsartore.com/ani098-00507/)

Tokek Terbang dengan nama latin *Ptychozoon kuhli* adalah kadal *arboreal*, atau penghuni pohon, yang dikenal karena kecepatannya. Makanan utamanya terdiri dari serangga. Mereka sangat mirip dengan spesies tokek lainnya, kecuali mereka memiliki kemampuan untuk meluncur. Tokek terbang biasanya meluncur untuk menghindari bahaya atau untuk makan. Mereka bertelur sekitar dua telur sekaligus.

*Flying Gecko* memiliki lipatan kulit di sepanjang sisi, kaki, dan ekornya serta kaki berselaput. Dengan memperluas lipatan kulit ini, ia meningkatkan area permukaannya, yang memungkinkannya meluncur ke bawah bukan terjatuh langsung. (Sumber: https://www.joelsartore.com/ani098-00507/, Diakses pada 06.39 WIB, 04 Juni 2019)

**1.1.4. Ular Terbang (***Paradise Tree Snake***)**

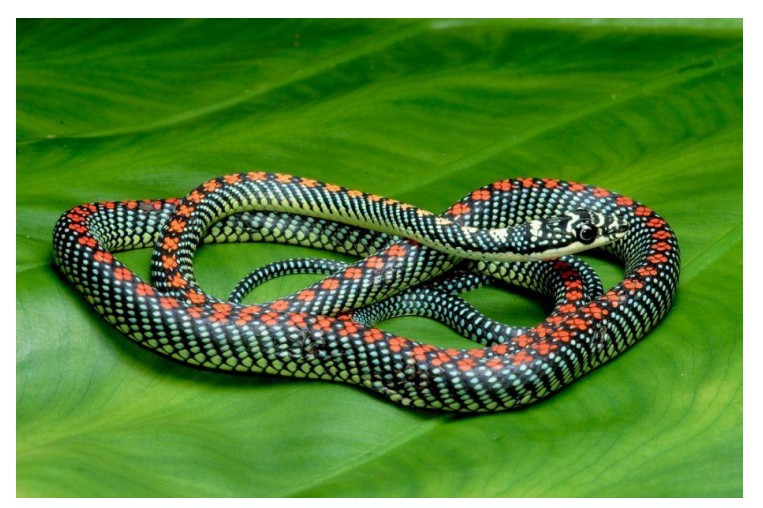

Gambar 3.5 *Paradise Tree Snake* (Sumber: [https://creatures-of-the](https://creatures-of-the-world.fandom.com/wiki/Paradise_Tree_Snake)[world.fandom.com/wiki/Paradise\\_Tree\\_Snake\)](https://creatures-of-the-world.fandom.com/wiki/Paradise_Tree_Snake)

Ular terbang bernama latin *Chrysopelea paradisi* biasanya tidak agresif, tetapi mereka beracun, Mereka adalah pendaki yang sangat baik dan sepenuhnya arboreal, menyukai pohon, meskipun mereka dapat hidup di hutan, bakau, dan bahkan daerah perkotaan. Makanan mereka terdiri dari kadal, burung, dan mamalia kecil.

*The Paradise Tree Snake* bergerak dari pohon ke pohon dengam meluncur. Mereka meluncurkan diri dari cabang tinggi dan mengubah bentuk permukaan perut mereka, membuat diri mereka menjadi cekung. Ini memungkinkan mereka untuk meluncur seperti memakai parasut. Selama penerbangan, mereka akan bergerak secara bergelombang di udara, menyerupai ular yang merangkak di tanah. (Sumber: https://creatures-of-the-world.fandom.com, WIB, 04 Juni 2019)

### **2. Kontemplasi**

Kontemplasi adalah tahap perenungan atau proses berpikir seseorang untuk membuat karya seni guna mendapatkan hasil karya yang baik dari unsur internal dan eksternal. Setiap orang memiliki proses ber kontemplasi yang berbeda-beda menyesuaikan dengan kebutuhan orang itu untuk berkarya, misalkan ada yang di lakukan sebelum berkarya, saat berkarya, ataupun sesudah berkarya. Dalam karya

ini penulis memutuskan untuk menciptakan karya dengan tema bentuk naga sebelum ia membuat karya dengan berdasarkan hasil pengamatan penulis.

Penulis berkontemplasi memikirkan teknik, media, dan manfaat dari berkarya seni. Dalam tahap ini penulis sudah melakukan beberapa riset dengan membaca dari sumber buku, internet, dan menonton *video* yang berhubungan dengan naga lalu menentukan teknik yang sudah pernah digunakan oleh penulis dalam menggambar. Teknik yang di aplikasikan penulis yaitu teknik *digital drawing* dan menggunakan gaya seni dekoratif pada objek karya. Setelah penulis melakukan percobaan pada beberapa kayu untuk di grafir menggunakan *laser cutting* penulis memutuskan untuk menggunakan kayu MDF sebagai media yang cocok untuk karyanya. Dari sekian banyaknya jenis naga di dunia penulis juga sudah memilih beberapa jenis naga untuk divisualisasikan yaitu Naga Jawa, Naga Cina, Naga Barat, Naga Wyfern, Naga Hydra, dan Naga laut.

#### **3. Stimulasi**

Stimulus merupakan dorongan kepada penulis yang muncul dari kegemaran penulis dengan makhluk mitologi dan menggambar digital yang bersifat internal maupun eksternal yang dapat membantu terwujudnya gagasan ide untuk menjadi sebuah karya seni. Sebagai stimulus internal adalah semangat penulis dalam membuat karya yang berbeda dari yang sudah ada sebelum menciptakan karya seni. Sedangkan Stimulus Eksternal didapatkan oleh penulis dari karya-karya senirupa di media sosial, pameran, dan dari teman-teman penulis, sehingga memotivasi penulis untuk membuat karya.

#### **4. Berkarya**

Berkarya merupakan bentuk ekspresi diri melalui ide dan gagasannya dengan cara mengolah dan menuangkan ide ke dalam medium, alat, bahan, dan teknik yang sudah ditentukan. Pada tahapan ini yang dilakukan oleh penulis adalah berkarya dimana dalam proses nya itu mengacu dari hasil pengamatan penulis dalam karya seni yang ia lihat, lalu bereksperimen dengan menggabungkan referensi karya 1 dengan karya lainnya yang menghasilkan karya yang baru dengan teknik yang baru, prosesnya dilakukan secara bertahap karena keterbatasan ruang dan bahan. Semua bentuk visual yang dibuat tidak terlepas dari unsur dasar seni rupa seperti unsur titik, garis, bidang, ruang, tekstur, warna dan

prinsip senirupa, seperti prinsip kesatuan, keselarasan, penekanan, irama, gradasi, proporsi, komposisi dan keseimbangan. Hasil akhir dari proses berkarya ini adalah karya yang mengandung unsur garis dan berwarna monokrom karena hasil dari pembakaran *laser cutting*.

Penentuan medium kayu MDF oleh penulis untuk berkarya seni sudah dilakukan survey menggunakan kayu jenis yang lain juga. Kayu MDF yang digunakan oleh penulis berukuran 122cm x 244cm dan memiliki ketebalan kayu 6 mm dan di potong dengan laser cutting menjadi 6 bagian dengan ukuran 56cm x 56cm, kayu MDF ini adalah hasil pabrikan sehingga kayu MDF sudah siap untuk digunakan jadi tidak perlu proses pengelolaan diserut atau di haluskan untuk menggunakannya.

## **5. Alat dan Bahan**

Dalam pembuatan skripsi penciptaan ini ada beberapa proses yang harus dilakukan secara sistematis tapi sebelumnya diperlukan persiapan alat dan bahan demi kelancaran proses tersebut. Berikut adalah alat serta bahan yang digunakan dalam proses pembuatan karya:

**5.1. Komputer**

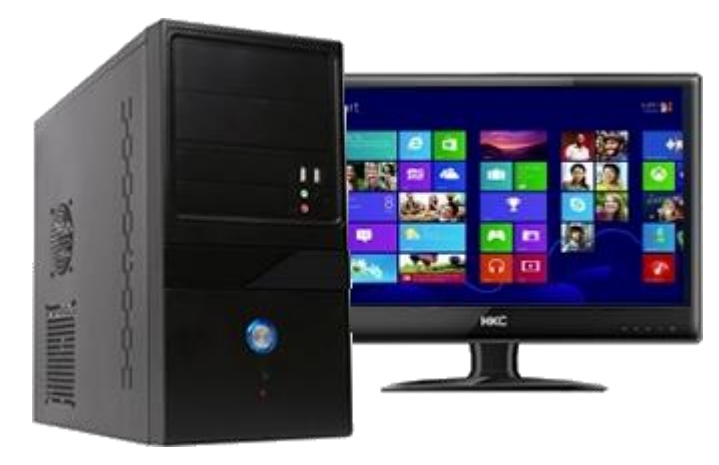

Gambar 3.6 Perangkat Komputer (Sumber: dokumentasi penulis)

Perangkat yang sangat penting bagi penulis untuk pembuatan karya digital. Komputer adalah sebuah perangkat elektronik yang mampu menyimpan, mengambil, dan mengelolah data secara digital. Dengan komputer ini penulis dapat mendesain karya sampai melakukan proses percetakan.

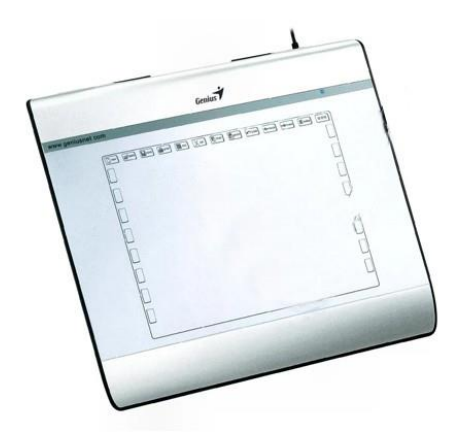

Gambar 3.7 Pen Tablet (Sumber: dokumentasi penulis)

Dalam menggambar digital bisa menggunakan mouse tetapi dengan menggunakan pen tablet saat menggambar penulis seperti menggambar pada kertas dengan leluasa. Salah satu perangkat komputer ini sudah berkembang sejak lama dam memudahkan pada seniman digital untuk berkarya lebih baik lagi.

*5.3. Software Paint Tools SAI*

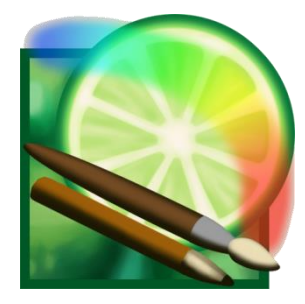

Gambar 3.8 *Software Paint Tools* SAI (Sumber: dokumentasi penulis)

Penulis menggunakan *Software Paint Tools* SAI yang merupakan salah satu aplikasi menggambar digital yang cukup populer karena sangat mudah dipelajari. Aplikasi ini digunakan oleh penulis untuk membuat sketsa sampai tahap drawing atau penciptaan desain karya karena fitur pena dalam aplikasi ini sangat memudahkan penulis untuk menggambar.

## **5.4.** *Software* **Corel Draw X7**

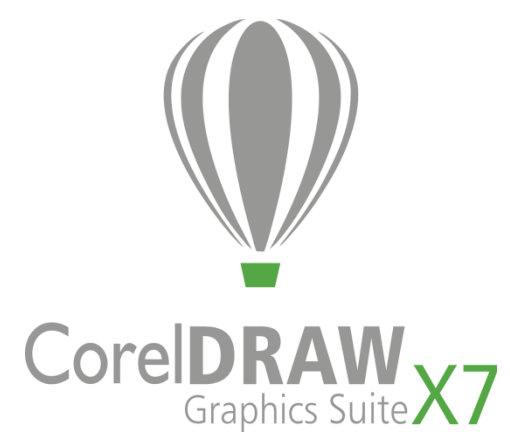

Gambar 3.9 *Software* Corel Draw X7

(Sumber: dokumentasi penulis)

Setelah menggunakan *software* Paint Tools SAI penulis menggunakan *software* Corel Draw X7 untuk mengubah hasil drawing menjadi *vector* dan proses *editing* untuk di *print* bisa lebih mudah dikerjakan di aplikasi ini.

## **5.5. Mesin** *Laser Cutting Engraving*

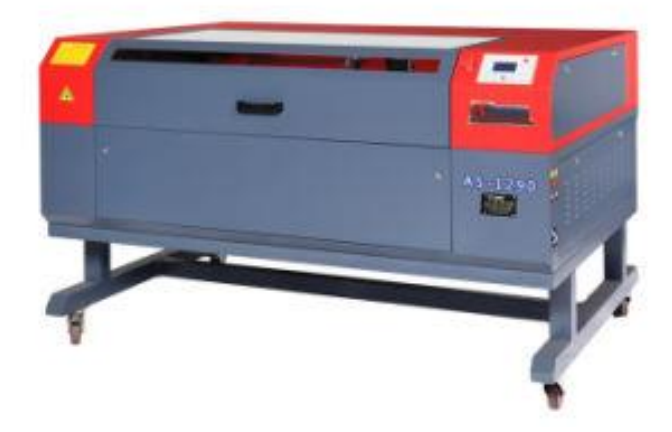

Gambar 3.10 Mesin *Laser Cutting Engraving* BhaiSheng 1490 (Sumber: dokumentasi penulis)

Kemajuan teknologi yang sangat cepat membuat penulis ingin mencoba membuat karya digital nya di cetak dengan menggunakan mesin *laser cutting*. Mesin yang bisa menghasilkan cahaya yang dapat memotong material dengan mengarahkannya memalui komputer ini dapat menghasilkan seperti luka bakar kepada media yang digunakan untuk berkarya.

**5.6. Amplas**

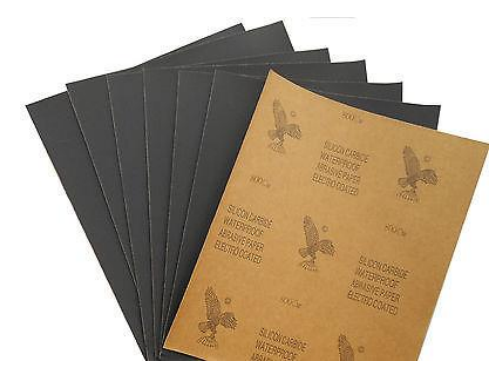

Gambar 3.11 Amplas (Sumber: dokumentasi penulis)

Amplas digunakan untuk membersihkan bekas gosong pada hasil karya yang sudah di cetak menggunakan laser cutting agar terlihat lebih bersih dan jelas untuk dilihat.

# **5.7. Kayu MDF**

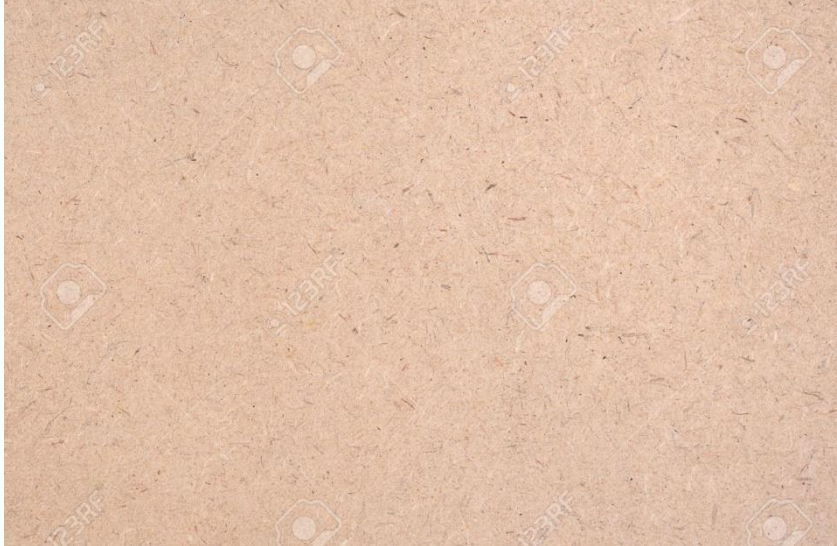

Gambar 3.12 Papan Kayu MDF (Sumber: dokumentasi penulis)

Kayu MDF yang sebenarnya diperuntukan untuk kebutuhan pembuatan furniture, akan tetapi penulis menggunakan kayu MDF ini untuk karena mudah di dapat dan memiliki warna dasar yang cerah seperti yang diinginkan penulis. Kayu MDF yang digunakan berukuran 122 cm x 244 cm dam memiliki ketebalan 6 mm

Pada jenis kayu ini tidak memiliki serat ataupun mata kayu karena kayu MDF ini hasil dari penggabungan dari serpihan-serpihan kayu yang di proses di

pabrik sehingga tidak perlu di proses lagi karya kayu nya sudah rata dan halus siap digunakan. Hasil pembakaran menggunakan mesin laser cutting pun sangat bagus dan berwarna hitam.

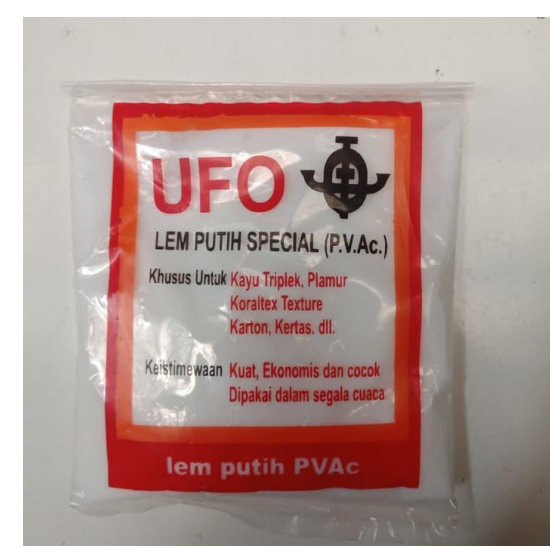

## **5.8. Lem Kayu**

Gambar 3.13 Lem Kayu

(Sumber: dokumentasi penulis)

Lem kayu digunakan saat pembuatan frame, untuk merekatkan kayu dengan kayu lainnya dengan kuat dan tidak mudah lepas.

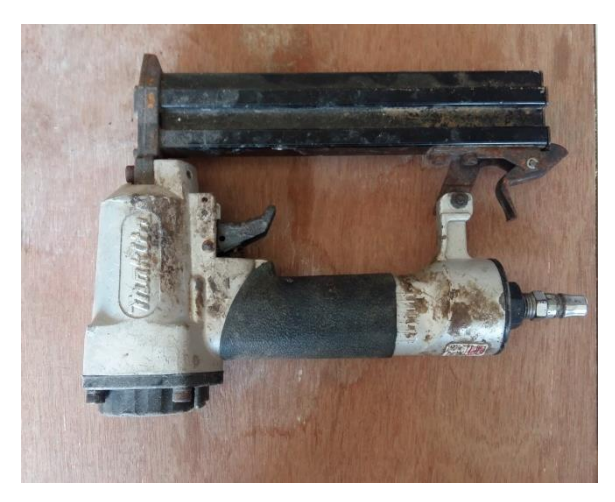

Gambar 3.14 *Nail Gun* (Sumber: Dokumentasi Penulis)

*Nail Gun*, digunakan penulis untuk memasang *frame* karena jika memasang frame dengan palu dan paku biasa dikhawatirkan bisa merusak kayu. Menggunakan kompresor sebagai tenaga pendorong nya.

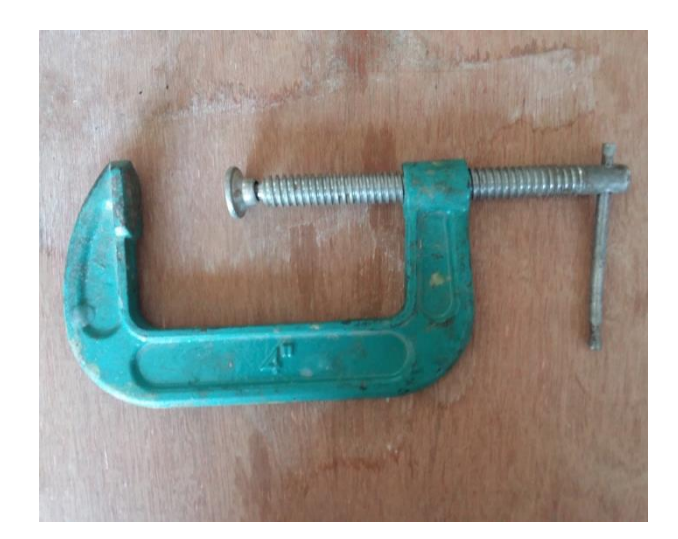

Gambar 3.15 Grip (Sumber: Dokumentasi Penulis)

Grip digunakan oleh penulis untuk menahan kayu saat dipotong agar tidak goyang dan diam di tempat.

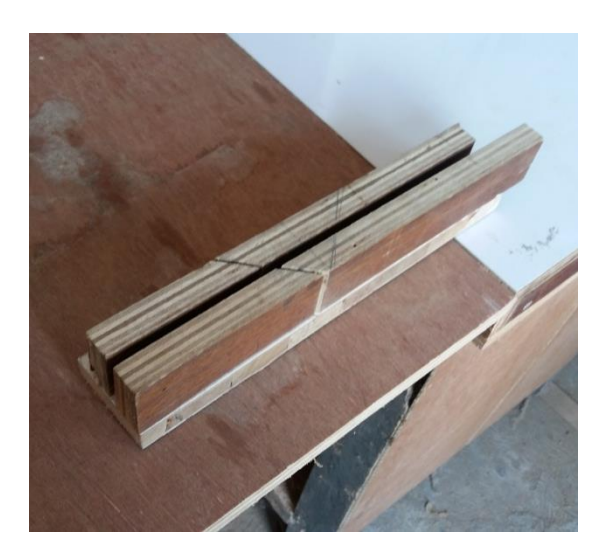

Gambar 3.16 Cetakan Kayu (Sumber: Dokumentasi Penulis)

Cetakan kayu ini dibuat oleh penulis untuk memudahkan penulis memotong diagonal. Dibutuhkan untuk proses pembuatan frame.

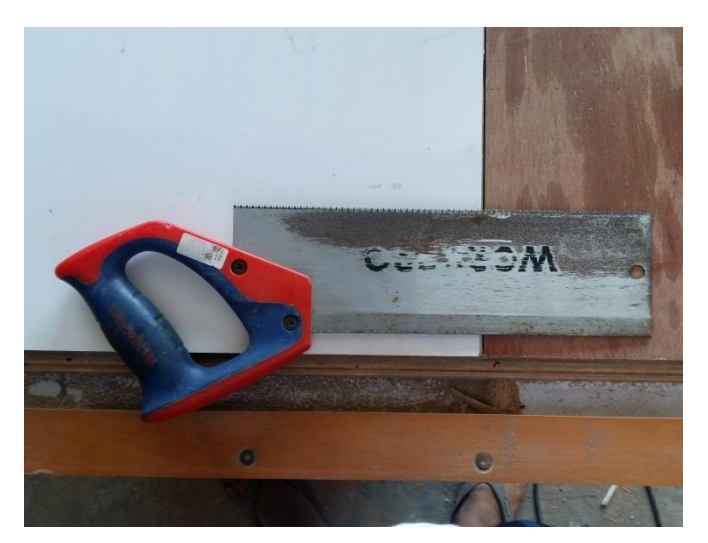

Gambar 3.17 Gergaji (Sumber: Dokumentasi Penulis) Gergaji digunakan oleh penulis untuk memotong kayu MDF.

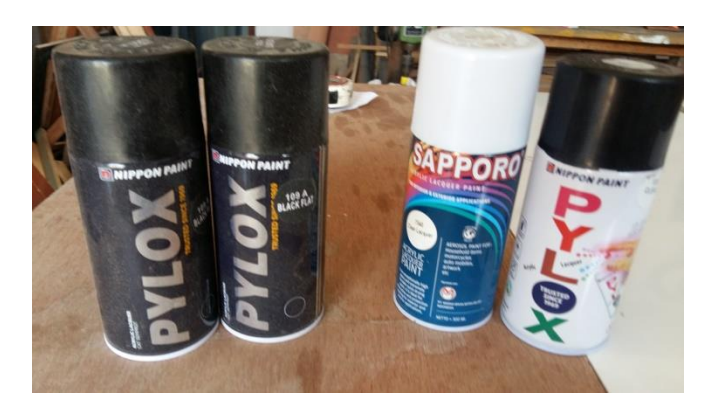

Gambar 3.18 Cat Semprot (Sumber: Dokumentasi Penulis)

Cat Semprot yang digunakan oleh penulis adalah cat berwarna *black flat* dan *Clear*. Digunakan untuk mewarnai kayu *frame* dan melapisi karya agar mudah dibersihkan.

## **B. Proses Berkarya**

Berikut adalah tahapan dalam proses pembuatan karya seni dengan teknik digital drawing dan laser cutting yang akan di paparkan secara terperinci dengan cara menjelaskan penggunaan alat dan bahan.

## **1. Mencari Referensi Bentuk Naga**

Tahap pertama yang dilakukan penulis adalah mempelajari tentang bentukbentuk naga di seluruh dunia yang dipelajari dari buku mitologi, buku ilustrasi, internet, dan orang sekitar. Yang kemudian penulis gambarkan dalam bentuk sketsa.

### **2. Sketsa karya**

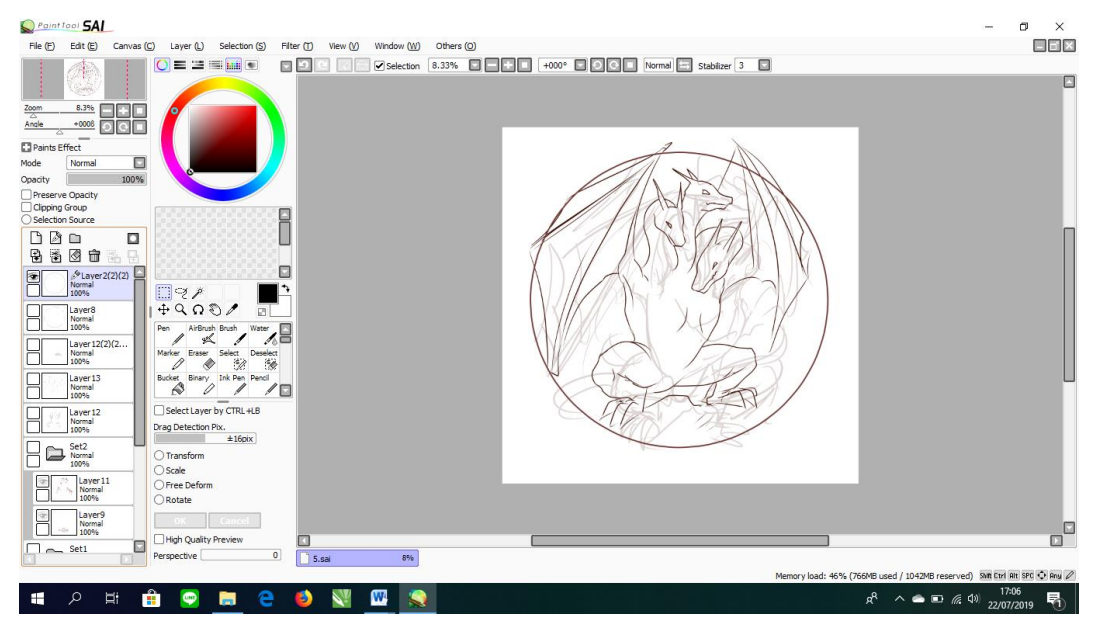

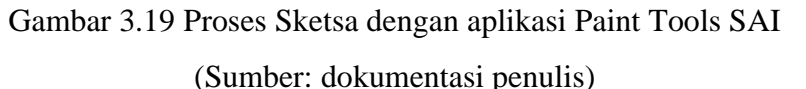

Dalam tahap sketsa ini penulis membuat beberapa sketsa naga dengan menggunakan *software Paint Tools* SAI yang setelahnya di berikan kepada dosen pembimbing untuk mendapatkan masukan-masukan guna untuk menjadikan karya penulis lebih baik lagi. Penulis menggunakan beberapa referensi untuk membuat desain naga nya. Misalkan untuk naga Hydra ini penulis menggabungkan beberapa desain naga hydra King Ghidorah, sisik ular, sayap kelelawar, dan cakar elang.

## **3.** *Drawing* **karya**

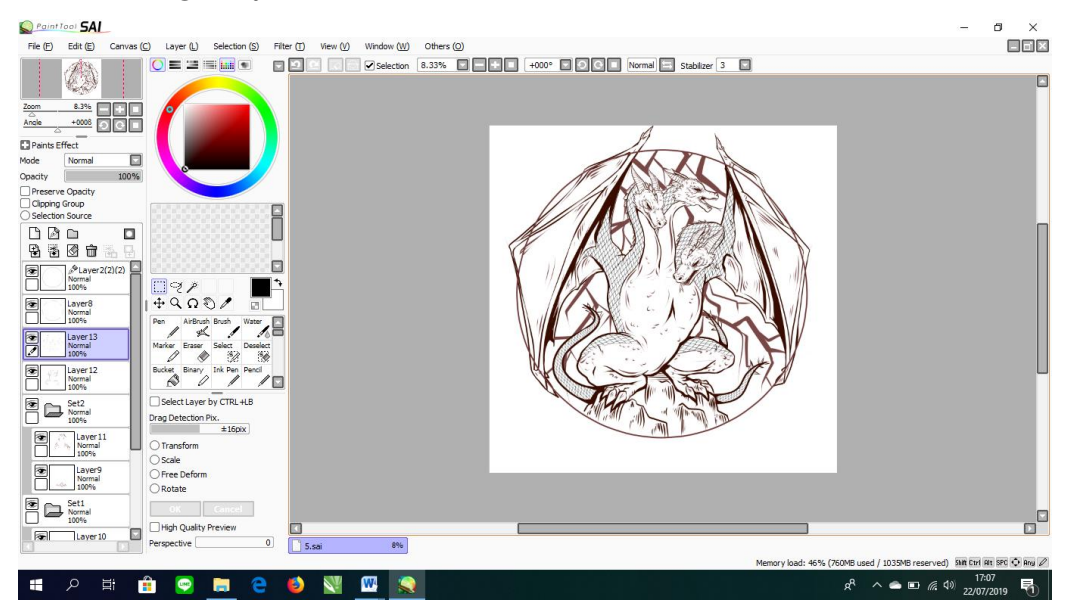

Gambar 3.20 Hasil jadi karya yang sudah selesai (Sumber: dokumentasi penulis)

Setelah mendapat persetujuan dari dosen pembimbing penulis lalu melanjutkan sketsanya untuk siap di print. Penulis menggunakan *software Paint Tools* SAI dengan *tools ink pen*, dalam *digital drawing* ini karya nya akan berwarna monokrom saja, setelah selesai karya nya di *export* dalam bentuk .png agar memudahkan proses *editing* menggunakan Corel Draw.

## **4.** *Editing* **karya**

| CorelDRAW X7 (64-Bit) - Untitled-2                                                                   |                                                                                                    |                                                        | <b>石×</b><br>$\blacksquare$                                          |
|----------------------------------------------------------------------------------------------------|----------------------------------------------------------------------------------------------------|--------------------------------------------------------|----------------------------------------------------------------------|
| Layout Object Effects<br>Bitmaps<br>Edit<br><b>View</b><br>Eile                                      | Table<br>Window<br>Help<br>Text<br>Tools                                                                                  |                                                        |                                                                      |
| п<br>د                                                                                               | ÷<br>湯<br>at.<br>函<br>21%<br>Snap To<br>函                                                                                 | ٧<br>$\cdot$                                           |                                                                      |
| □ 50,0 cm<br>틹<br>$\checkmark$<br>Custom<br>O<br>o<br>I□ 50,0 cm                                     | $q_k$ $\frac{0.5 \text{ cm}}{0.5 \text{ cm}}$<br>픪<br>÷<br>員<br>哈<br>+ 0,01 cm<br>Units: centimeters $\sim$<br><b>Bog</b> | $\bigoplus$                                            |                                                                      |
| Untitled-2<br>Untitled-1<br>$\mathbb{R}$                                                             |                                                                                                    |                                                        | <b>Object Properties</b><br><b>N X</b>                               |
| 10<br>20<br>30<br>欠<br>Ь,                                                                            | 50<br>20<br>30<br>40<br>10                                                                                                | αţ<br>80 centimeters<br>70<br>۵<br>$\hat{\phantom{a}}$ | $\Box$<br>٠<br>$\mathbf{F}$<br>Q                                     |
|                                                                                                    |                                                                                                    |                                                        | $\hat{\mathbf{x}}$ Outline<br>$\Box$<br>IX                           |
| $\mathbf{k}_s$<br>×                                                                                  |                                                                                                    |                                                        | $\varnothing$ 0,2 mm<br>millimeters $\sim$<br>$\checkmark$<br>α      |
| $\mathbb{Q}$                                                                                         |                                                                                                    | Ø                                                      | ransformations<br>$\Box$                                             |
| m.                                                                                                   |                                                                                                    |                                                        | $\Box$<br>$\cdots$                                                   |
| U                                                                                                    |                                                                                                    |                                                        | 邻<br>÷                                                               |
| O,                                                                                                   |                                                                                                    | A\ 5,0                                                 |                                                                      |
| $\circ$                                                                                              |                                                                                                    |                                                        |                                                                      |
| $\mathbin{\odot}$                                                                                    |                                                                                                    |                                                        | Object Properties<br>ד<br>$\Box$                                     |
|                                                                                                    |                                                                                                    |                                                        |                                                                      |
| A.                                                                                                   |                                                                                                    | ☆ Fill<br>×                                            | $\Box$                                                               |
| $\mathcal{L}_{\rm R}$                                                                                |                                                                                                    |                                                        | 璑<br><b>Blend</b><br>鐊<br>$\blacksquare$<br>$\Box$                   |
| Δ.                                                                                                   |                                                                                                    |                                                        | Default value contains no fill.                                      |
|                                                                                                    |                                                                                                    |                                                        | * Transparency<br>$\Box$                                             |
| о,                                                                                                   |                                                                                                    | Normal                                                 | $\vee$ $\Box$                                                        |
| $\frac{\partial}{\partial\mathbf{a}}$                                                                |                                                                                                    | $\times$                                               | H<br>$\Box$                                                          |
| ď.                                                                                                   |                                                                                                    |                                                        |                                                                      |
| $\frac{\Phi_{\rm{c}}}{\Phi_{\rm{c}}}$                                                                |                                                                                                    |                                                        |                                                                      |
|                                                                                                    |                                                                                                    |                                                        |                                                                      |
| $\bigoplus$                                                                                          |                                                                                                    |                                                        |                                                                      |
| <b>B</b> H<br>> > El Page 1<br>1 of 1<br>$\rightarrow$<br>$\gg$<br>$\langle \nabla$<br>$\rightarrow$ | ∶∣<<br>Drag colors (or objects) here to store these colors with your document                                             | > 0<br>$>$ $\in$                                       |                                                                      |
| (60, 582; 42, 512)                                                                                   |                                                                                                    | <b>■ ◆ × None</b>                                      | C:0 M:0 Y:0 K:100 0,200 mm<br>۵                                      |
| ۵<br>Ξi                                                                                              | а                                                                                                    | ĄR.                                                    | 23:12<br>$\wedge$ ( $\oplus$ ) $\mathcal{J}$<br>틦<br><b>EXIT ENG</b> |

Gambar 3.21 Proses *editing* menggunakan Corel Draw X7

(Sumber: dokumentasi penulis)

Sebelum ketahap printing file dibuka menggunakan Corel Draw X7 lalu menggunakan *trace image* agar gambar dari bentuk .png bisa menjadi *vector* dan dapat memudahkan penulis untuk proses *editing* dan *printing* dengan maksimal.

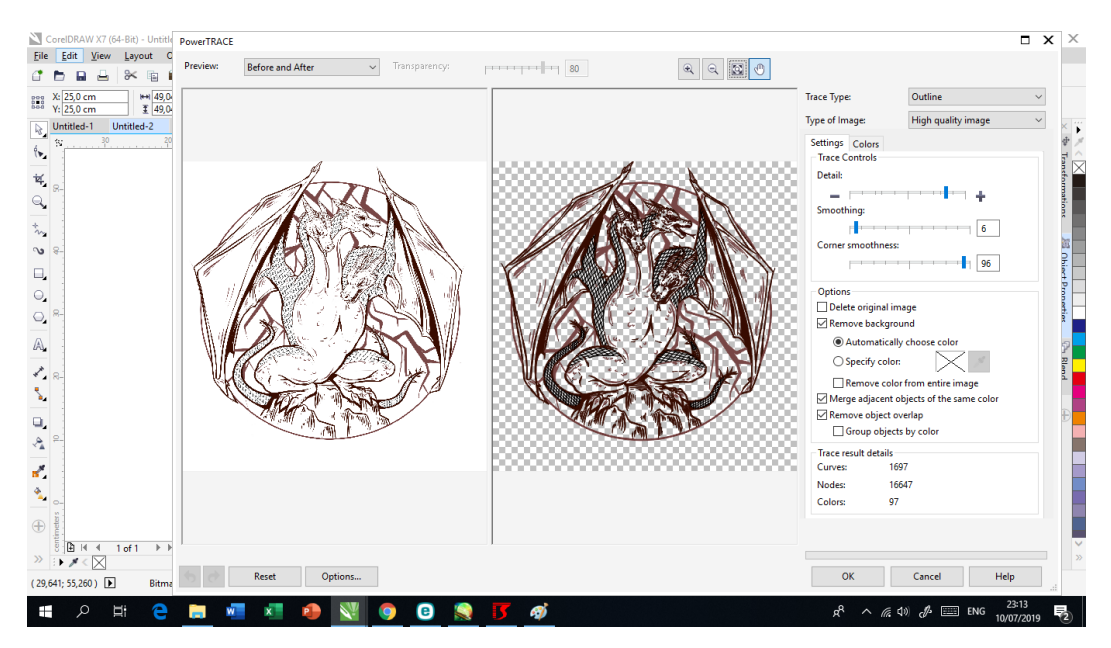

Gambar 3.22 Proses *tracing* dengan aplikasi Corel Draw X7 (Sumber: dokumentasi penulis)

Karya yang sudah di save dalam bentuk file .png di *trace* dan dibuat *vector* nya karena *software* mesin *laser cutting* hanya membaca desain gambar dalam bentuk *vector* agar memudahkan proses editing karyanya.

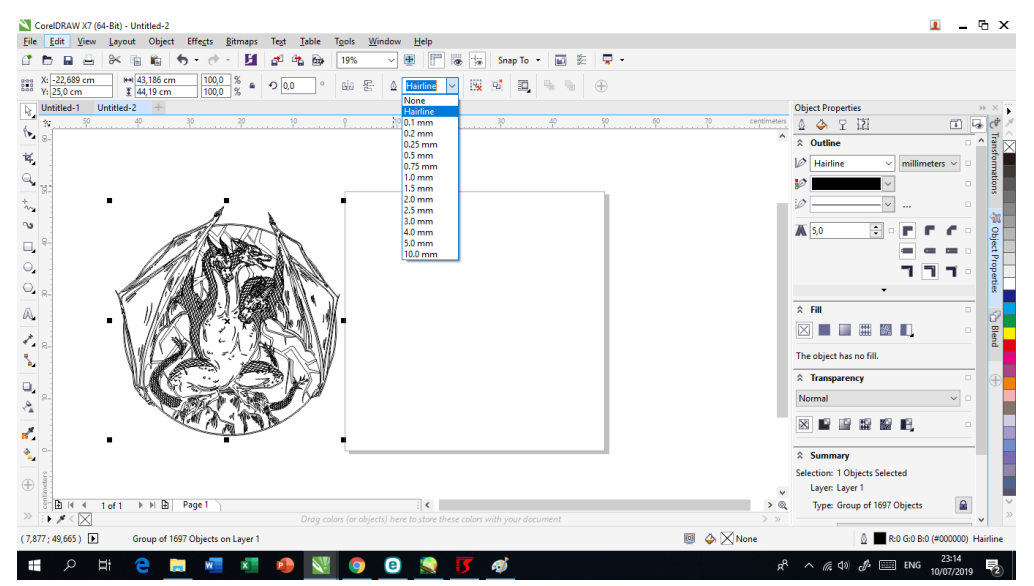

Gambar 3.23 Proses penghapusan warna dan garis pada karya

(Sumber: dokumentasi penulis)

 $\overline{a} \times$  $\overline{\mathbf{I}}$  $\sim$ CorelDRAW X7 (64-Bit) - Untitled-2<br>Eile Edit View Layout Object Effects Bitmaps Text Table Tools Window Help C b B B | X B B | b + d + | E | d & B | 19% V B | | B | B | B | Snap To + | 図 を | 早 +  $\begin{array}{c|c|c|c|c|c|c} \hline \text{D} & \text{50,0 cm} & \text{A} & \text{A} & \text{B} & \text{C} \\ \hline \text{10,50,0 cm} & \text{B} & \text{A} & \text{C} & \text{C} & \text{N} \\ \hline \end{array}$  $1 - 8.05c$  $C$ ustom Untitled-1 Untitled-2 +  $\overline{a}$  $\cdot$   $\uparrow$   $\cdot$ Data (D:)  $\rightarrow$  $T^A$  $\vee$   $\circ$  Sea  $\begin{array}{c}\n\textcircled{1} \\
\textcircled{2} \\
\textcircled{3} \\
\textcircled{3}\n\end{array}$  $\mathbb{Z}$   $\overline{\mathbb{Q}}$   $\mathbb{C}^{\dagger}$  $\overline{\langle \bullet_{\mathbf{z}} \rangle}$ Organize  $\bullet$  New folder  $\approx$  $\bullet$  $\overline{\mathbf{R}}_i$ 3D Objects Nam Date modified **Tyne**  $\sqrt{2 \ln 2m}$  $\mathbf{Q}_\bullet$ Desktop  $\Box$  5.dxf 10/07/2019 22:30 DXF File  $\omega$ Documents  $\mathbb{E}_{\mathbf{a}} \mid \mathcal{P} \in \mathbb{P} \mid \mathcal{P} \subset \mathbb{E} \mid \mathcal{P} \in \mathbb{E} \cup \mathbb{E} \in \mathcal{E}^+$ Downloads  $\frac{1}{\tau}$ F  $M$  Music **A** 5.0  $Pictures$ 图 Videos ٦ f. F.  $W(n-10)$  (C:)  $\_$ Data (D:)  $\hat{z}$  Fill **XIIII 21** File name: 5.dxf Save as type: DXF - AutoCAD Default  $\overline{\bullet}$   $\overline{\bullet}$ Do not show filter<br>dialog Normal  $\overline{\mathbb{R}}$  is a set of  $\mathbb{R}$ Export Cancel →<br>→ Hide Folder  $\frac{a}{\Delta}$  $\bigoplus$  $\rightarrow \begin{array}{c} \begin{array}{c} \begin{array}{c} \circ \\ \circ \\ \circ \end{array} \\ \circ \\ \end{array} \\ \begin{array}{c} \circ \\ \circ \end{array} \end{array} \begin{array}{c} \begin{array}{c} \circ \\ \circ \\ \circ \end{array} \end{array} \begin{array}{c} \bullet \\ \circ \\ \circ \end{array} \begin{array}{c} \circ \\ \circ \end{array} \begin{array}{c} \circ \\ \circ \end{array} \begin{array}{c} \circ \\ \circ \end{array} \begin{array}{c} \circ \\ \circ \end{array} \begin{array}{c} \circ \\ \circ \end{array} \begin{array}{c} \circ \\ \circ \end{$  $\langle$  $(46,541; 27,793)$  $\blacksquare$   $\lozenge$   $\times$  None © C:0 M:0 Y:0 K:100 0,200 m  $\mathcal{J}$  = ENG  $\frac{23:15}{10/07/2019}$  $\blacksquare$  $\mathbb{H}$  $\overline{\mathbf{w}}$  $\bullet$  $\bullet$ n.  $\mathbf{x}^ \mathbf{v}$ 

Lalu karya yang sudah di *trace* dihapus warna nya dan garisnya menggunakan *hairline*.

## Gambar 3.24 Proses *export file* pada Corel Draw

(Sumber: dokumentasi penulis)

File yang sudah di buat *vector* di *export* dalam bentuk .DXF / file Autocad untuk melanjutkan proses printing menggunakan *software* mesin *laser cutting*.

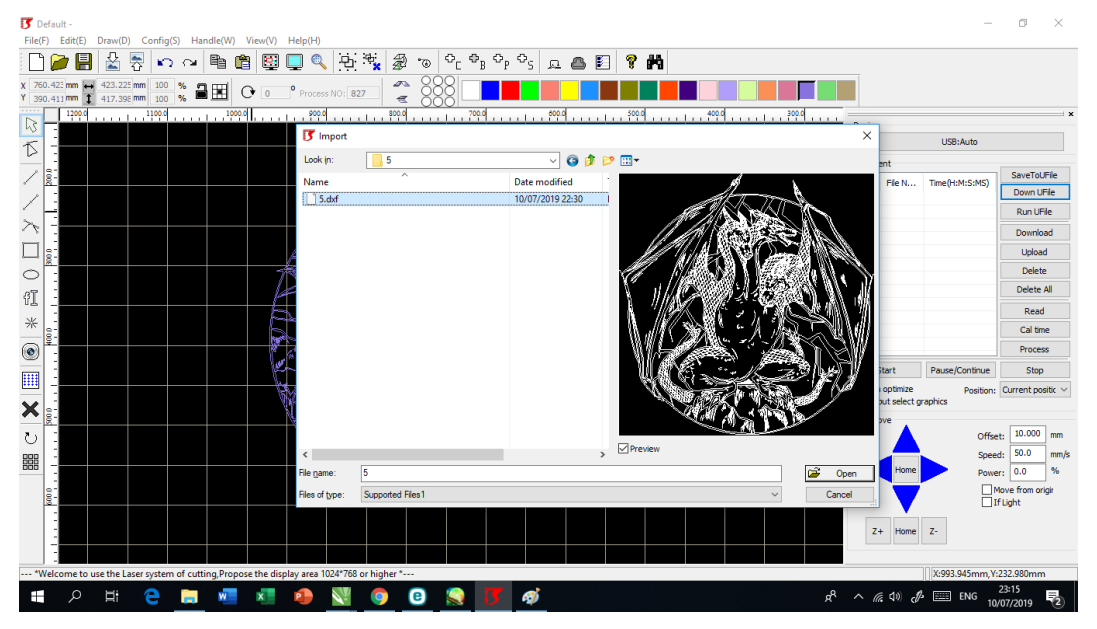

## **5. Proses pencetakan**

Gambar 3.25 Proses pencetakan (Sumber: dokumentasi penulis)

Membuka *software Laser Cutting* dan lalu *import file* yang sudah di *export* tadi di Corel Draw.

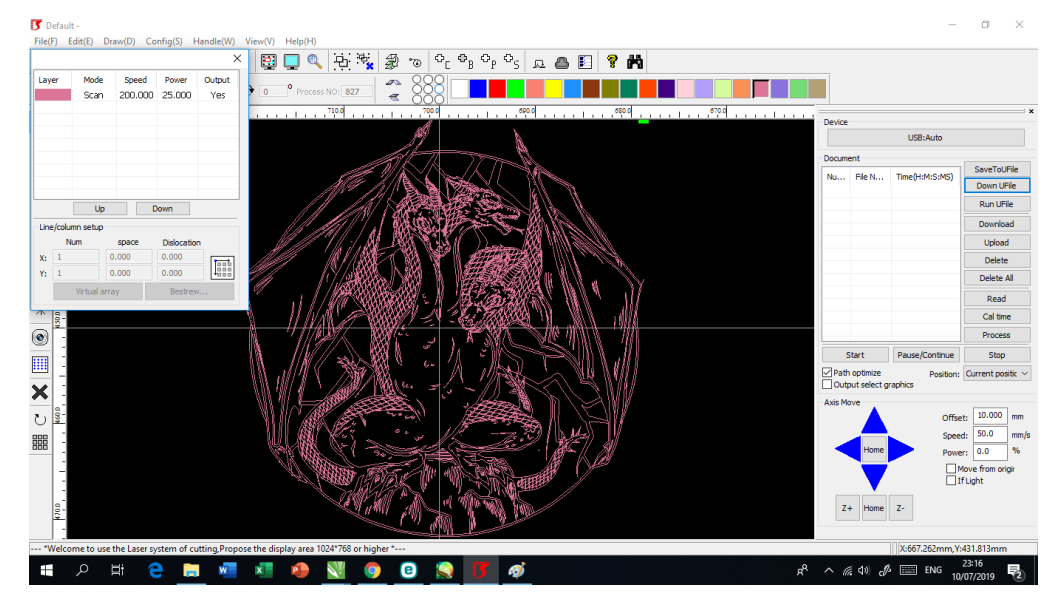

Gambar 3.26 Proses *setting* sebelum di *print* (Sumber: dokumentasi penulis)

Setelah mengatur ukuran yang akan di print yaitu 50cmx50cm untuk karyanya, dan mengatur speed sebesar 200 dan power lasernya sebesar 25. Karya siap untuk di print.

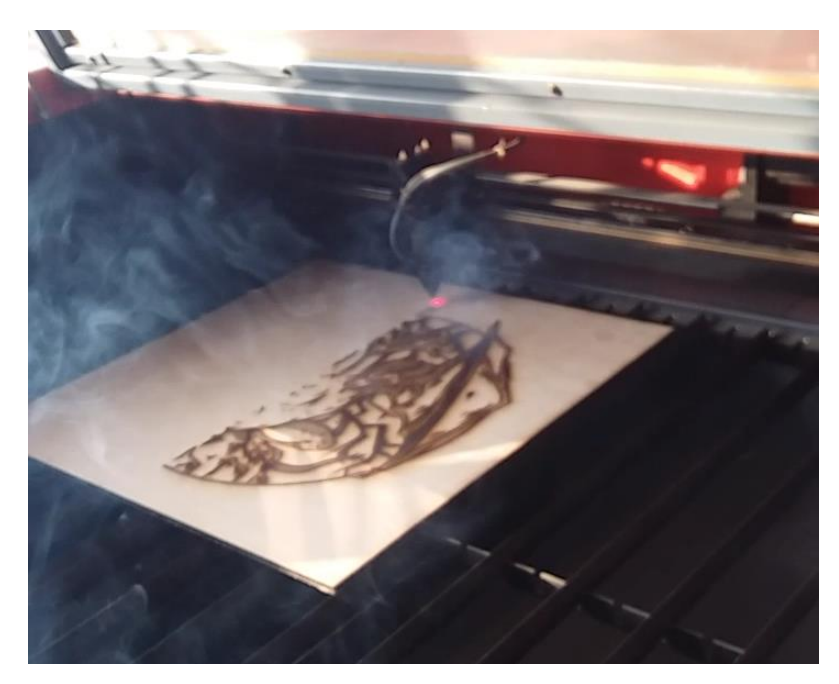

Gambar 3.27 Proses *Printing* dengan mesin *Laser Cutting* (Sumber: dokumentasi penulis)

Dalam tahap *printing* dengan mesin *laser cutting* ini memakan waktu 2,5 jam setiap karya nya. Sebelumnya penulis juga melakukan beberapa percobaan dengan menggunakan media kertas duplex sebelum di *print* pada media kayu MDF bertujuan untuk mengecek jika ada kecacatan pada karya setelah di *print*.

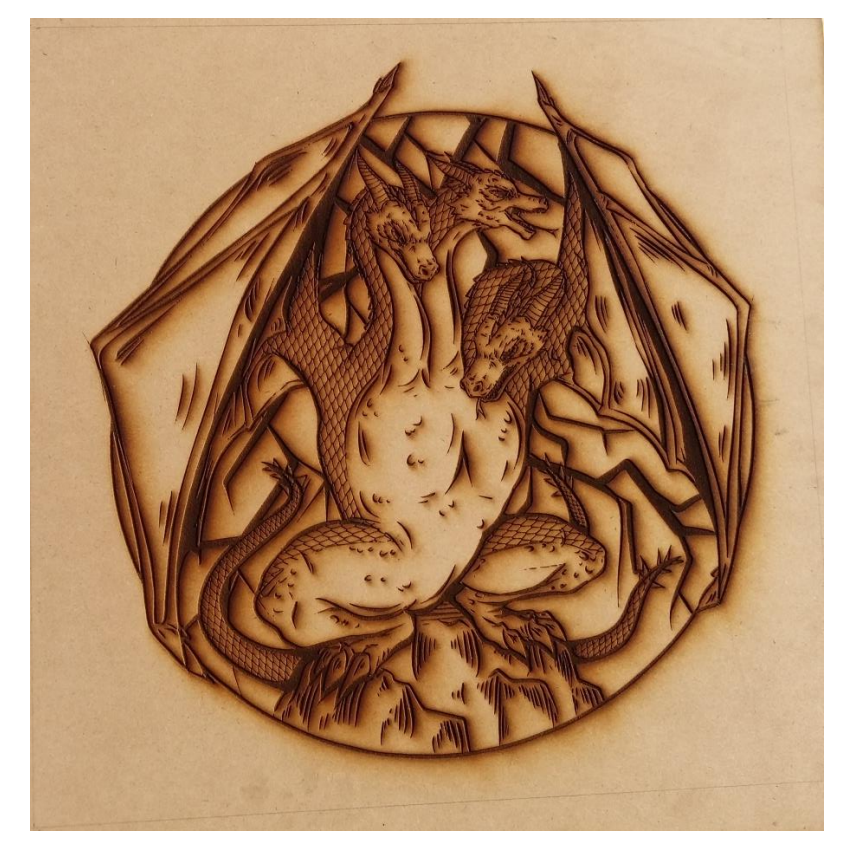

Gambar 3.28 Proses *engraving* pada kayu MDF (Sumber: Dokumentasi Penulis)

Proses pencetakan untuk ke 6 karya kurang lebih sekitar 2 jam sampai 2,5 jam. Proses pencetakan terbilang lama karena ukuran atau objek karya yang cukup besar sekitar 50cm x 50 cm, inilah salah satu alasan mengapa penulis menggunakan ukuran objek karya yang akan di cetak berukuran 50 cm x 50 cm yang menurut penulis ukuran karya itu tidak terlalu besar dan tidak terlalu kecil untuk memudahkan proses pencetakan juga.

## **6. Proses Penyelesaian Karya**

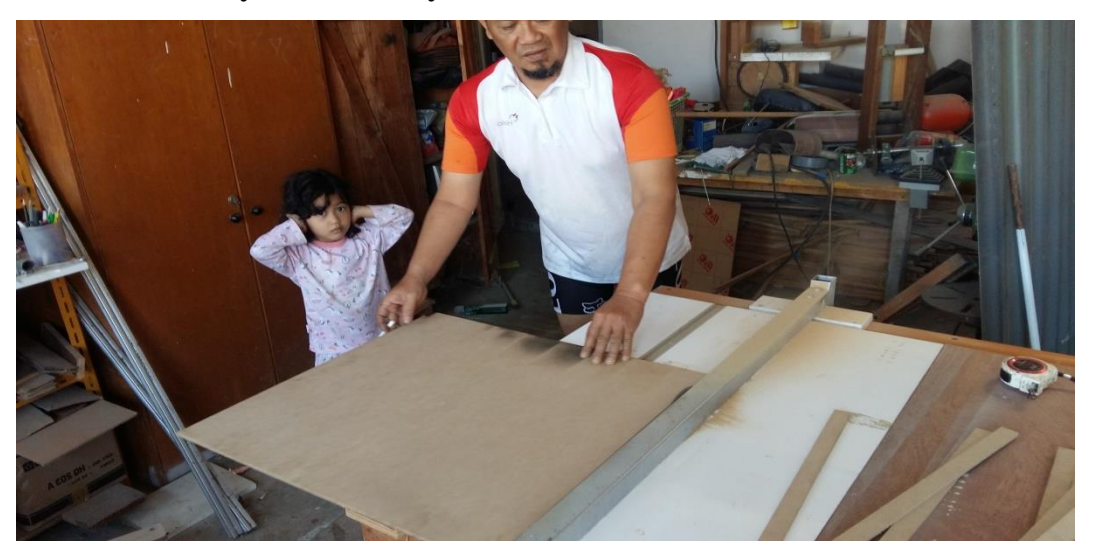

Gambar 3.29 Proses pemotongan kayu (Sumber: Dokumentasi Penulis)

Penulis menggunakan bahan kayu MDF yang masih tersisa untuk pembuatan *frame* pada karya ciptaanya. Untuk mempercepat proses pengerjaan penulis memotong kayu MDF menjadi ukuran 2,5 cm x 60 cm menggunakan *table saw* dari pada mesin *laser cutting* karena untuk menghindari bekas gosong hasil dari pemotongan *laser cutting*. Nantinya hasil pemotongan ini digunakan untuk penambahan volume pada karya dengan cara ditempelkan di bagian belakang karya dan untuk *frame.*

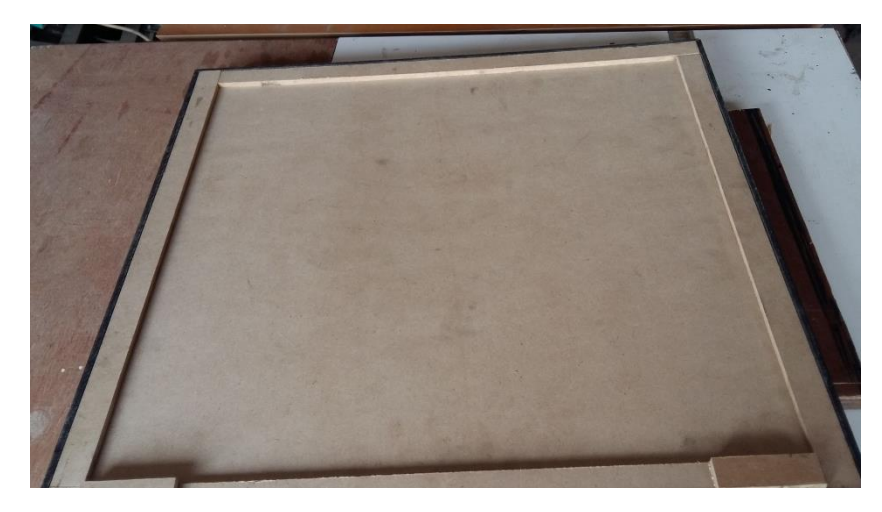

Gambar 3.30 Proses penempelan kayu untuk menambah volume pada karya (Sumber: Dokumentasi Penulis)

Kayu ditempelkan pada bagian belakang karya bertujuan untuk menambah volume karya untuk memudahkan penempelan *frame* pada karya dan tempat untuk memasan *ring* untuk menggantung karya.

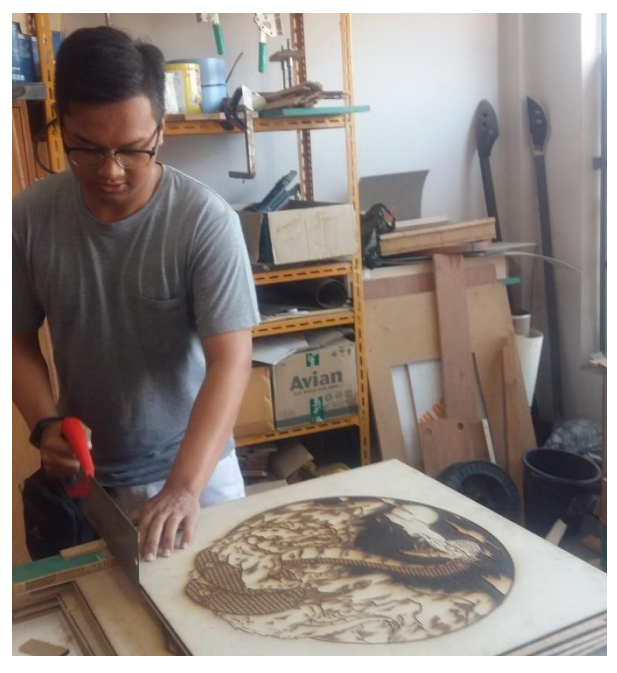

Gambar 3.31 Proses meratakan pinggiran kayu (Sumber: Dokumentasi Penulis)

Kayu dirapihkan dengan gergaji lalu menggunakan amplas bertujuan agar *frame* menempel dengan rata dan baik.

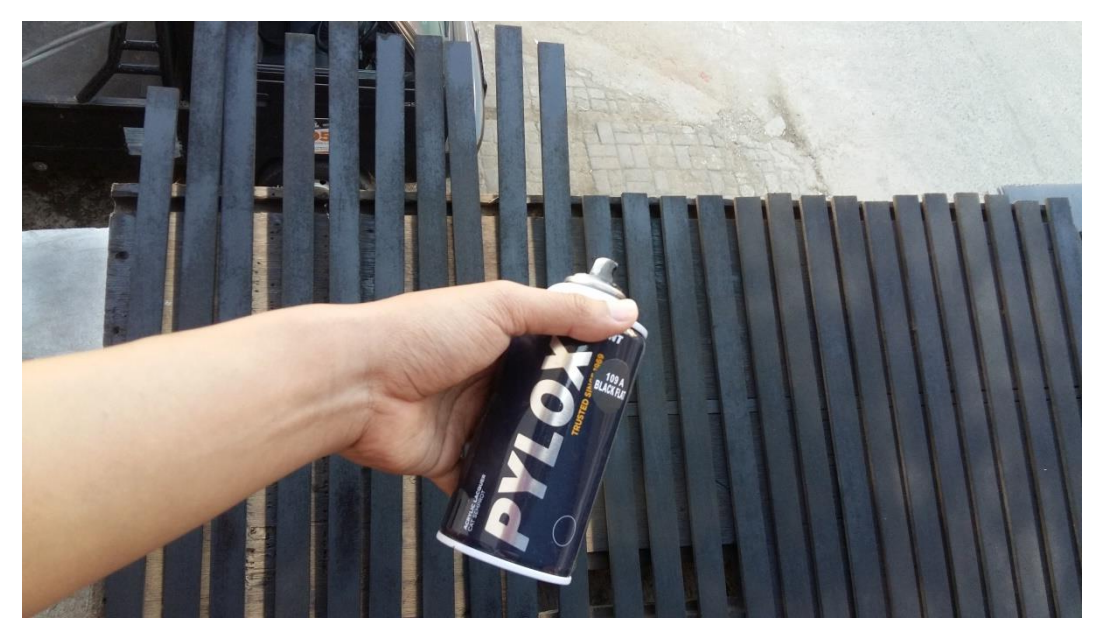

Gambar 3.32 Proses pewarnaan kayu *frame* (Sumber: Dokumentasi Penulis) Kayu *frame* di beri warna hitam menggunakan cat semprot berwarna *black flat*.

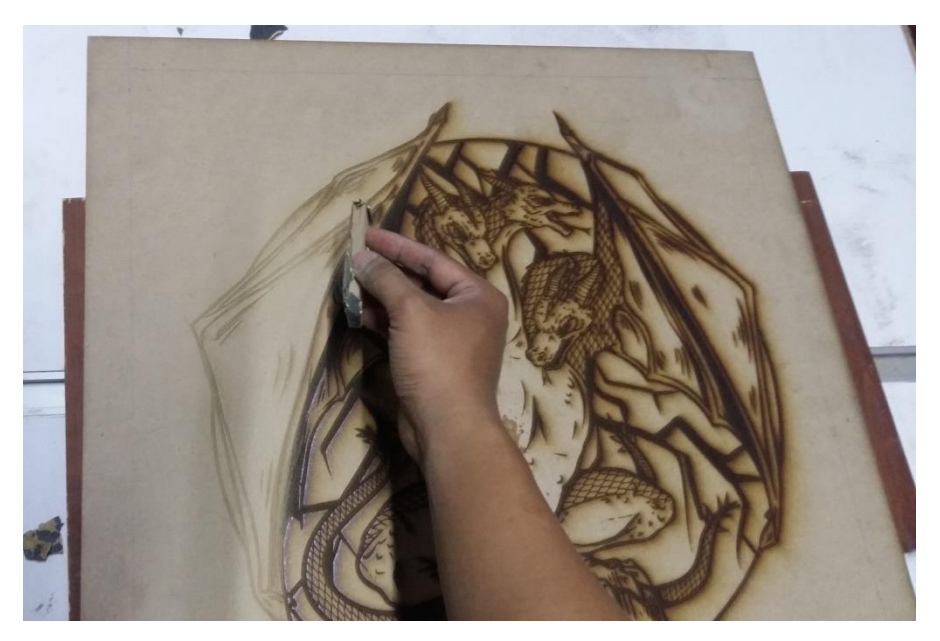

Gambar 3.33 Proses membersihkan karya (Sumber: Dokumentasi Penulis)

Sebelum penulis memasangkan *frame*, penulis membersihkan karya dari bekas terbakar dan sentuhan tangan yang membekas pada karya. Menggunakan hamplas yang halus.

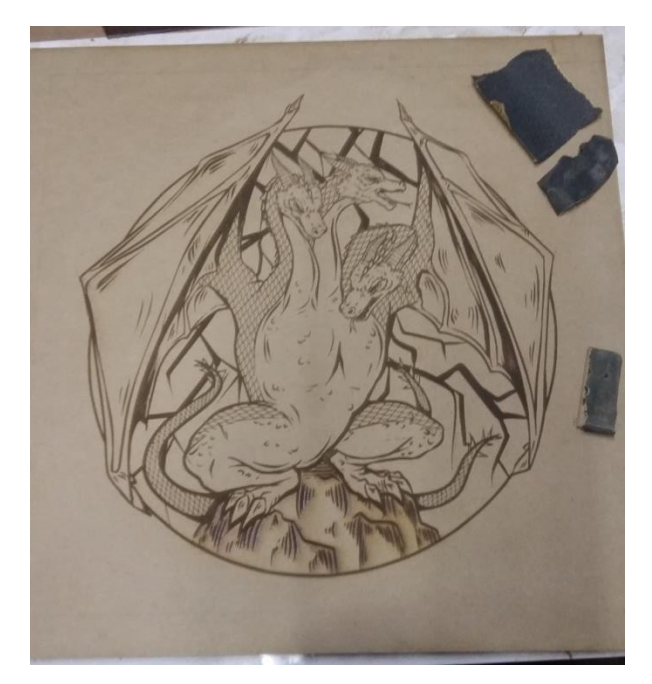

Gambar 3.34 Hasil Karya yang sudah dibersihkan (Sumber: Dokumentasi Penulis)

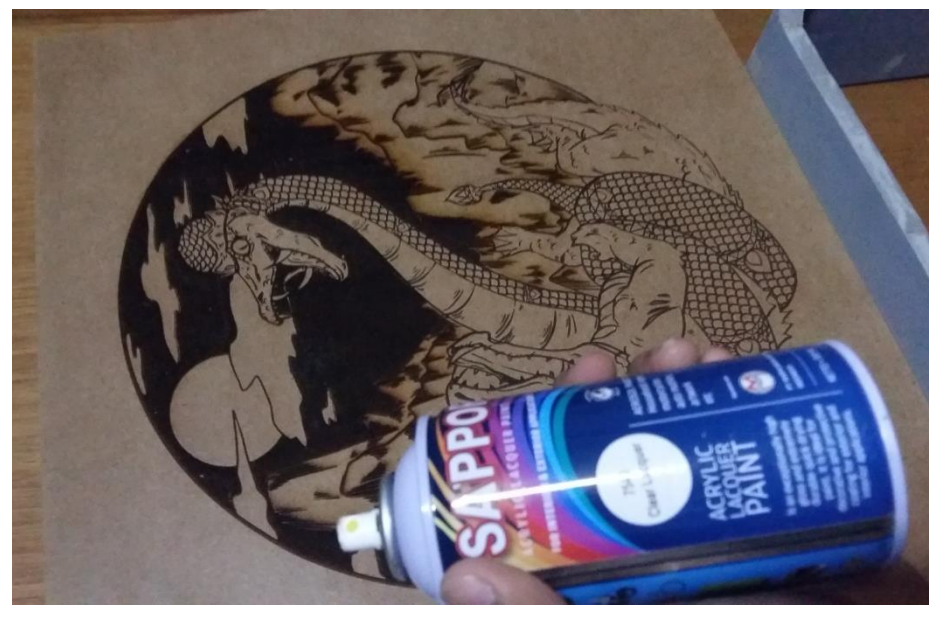

Gambar 35 Proses pelapisan karya menggunakan *spray clear* (Sumber: Dokumentasi Penulis)

tahap pertama penulis menggunakan cat pelapis pada karya bertujuan untuk memudahkan karya untuk tidak mudah kotor dan mudah di bersihkan menggunakan kain.

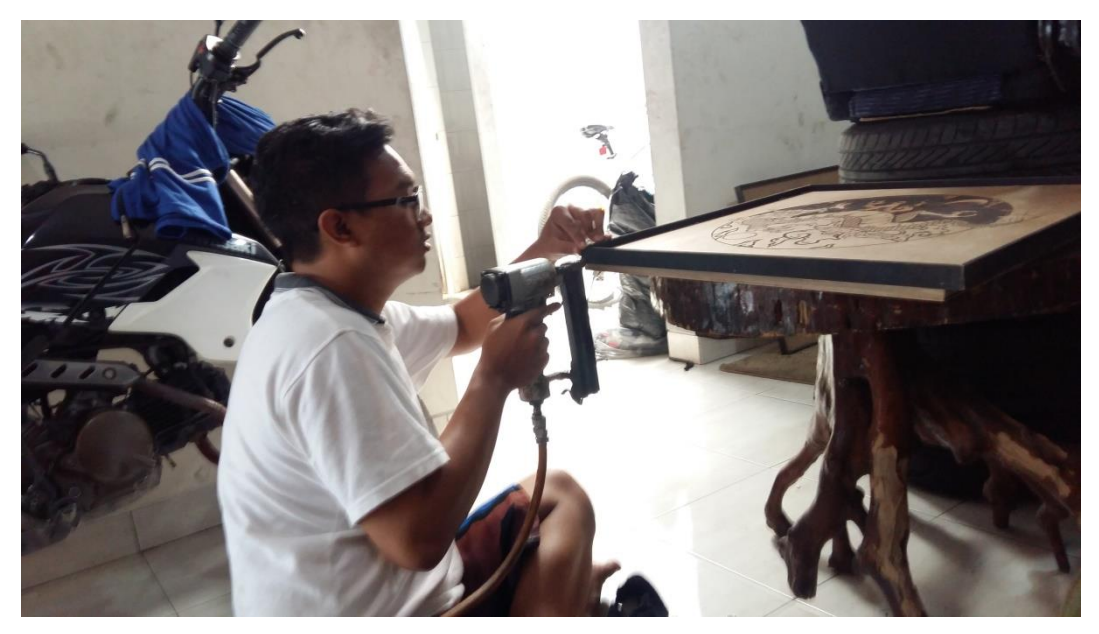

Gambar 3.36 Proses pemasangan *frame* (Sumber: Dokumentasi Penulis)

Proses pemasangan *frame* dengan cara menggunakan lem kayu dan diperkuat dengan memasangkan paku menggunakan *Nail Gun* agar tidak terjadi keretakan pada tiap pinggir *frame* yang di pasang.

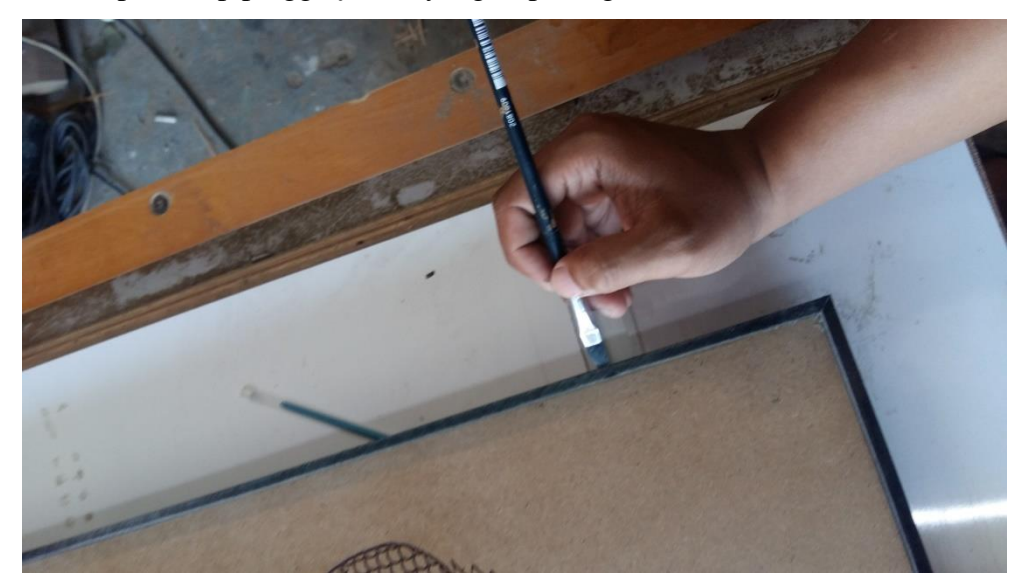

Gambar 3.37 Proses merapihkan pinggiran *frame* dengan hamplas halus dan cat hitam menggunakan kuas

## (Sumber: Dokumentasi Penulis)

Bagian pinggiran frame yang permukaannya kasar dan kotor bisa dibersihkan dengan hamplas halus, lalu bekas hamplas tadi di tutup kembali dengan cat hitam menggunakan kuas.

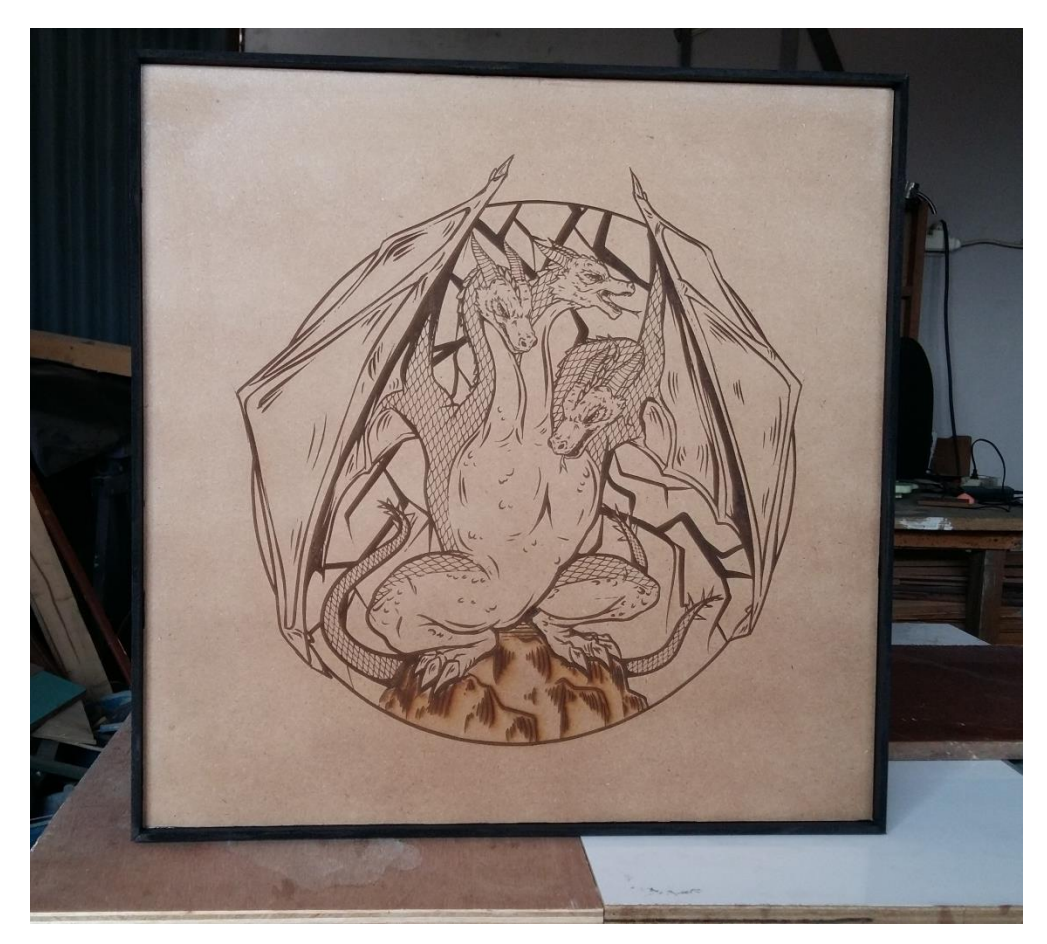

Gambar 3.38 Karya setelah dibersihkan dan diberi *frame* (Sumber: Dokumentasi Penulis)